## You have two ways to join Google Classroom

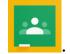

1. Download the app to your phone Enter the appropriate class code:

Mill & Cab - jiue5uz

**NBCC Math - j6t6uyv** 

Intro To Electronics - xusnp5e

Intro To Applied Tech - t7lsiq6

## OR

2. On a computer first you must log in to your google account then follow the steps below:

1. Log in to your google account

2. Go to classroom.google.com

3. In the top right corner click on the plus sign and click join a class.

4. Enter the appropriate class code

Mill & Cab - jiue5uz

**NBCC Math - j6t6uyv** 

Intro To Electronics - xusnp5e

Intro To Applied Tech - t7lsiq6

If you have any questions email me at tim.grattan@nbed.nb.ca or message me on facebook.